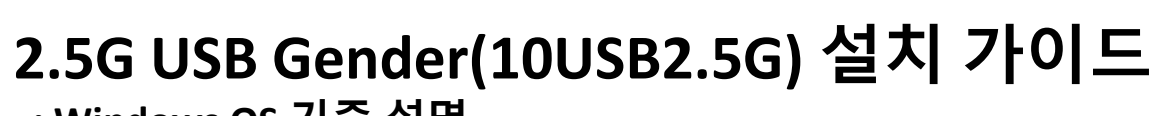

**: Windows OS 기준 설명**

**THE PROPERTY** 

Apr. 2021 | V1.0

 $\sum$ 

### **● 2.5G USB Gender 설치 기준(필수)**

## **◎ 사용자 PC의 USB 3.0 port 에 연결**

**- USB 2.0 port 연결 시 : USB 2.0 port의 성능으로 인하여 속도 저하 등 발생**

**. 연장케이블 사용 시 : USB 3.0 케이블 사용**

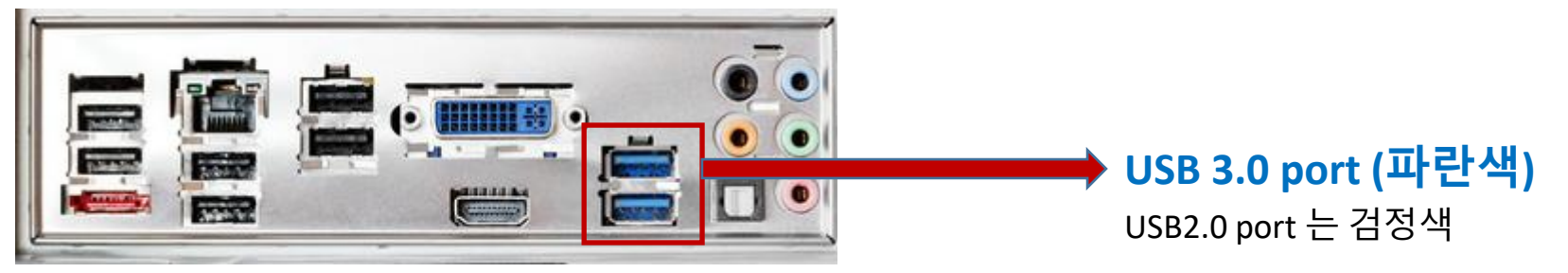

# **◎ 전용 드라이버 설치**

**- 전용 드라이버 설치(업데이트)하여야 정상 동작**

**. 자동으로 인식되어 설치되는 경우 제조사 홈페이지에서 전용 드라이버 다운로드하여 업데이트 설치**

**. 수동으로 설치하는 경우 전용 드라이버로 설치**

**-> 사전에 제조사 홈페이지에서 전용 드라이버를 다운로드하여 설치(권장)**

**※ 제조사 홈페이지 링크 :** [Support](http://www.n-itus.com/technology/support/) – N-itus : www.n-itus.com/technology/support/

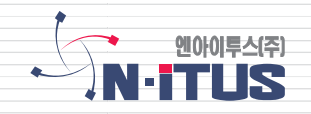

**1. 제조사 홈페이지에 접속**

#### [Support](http://www.n-itus.com/technology/support/) – N-itus : www.n-itus.com/technology/support/

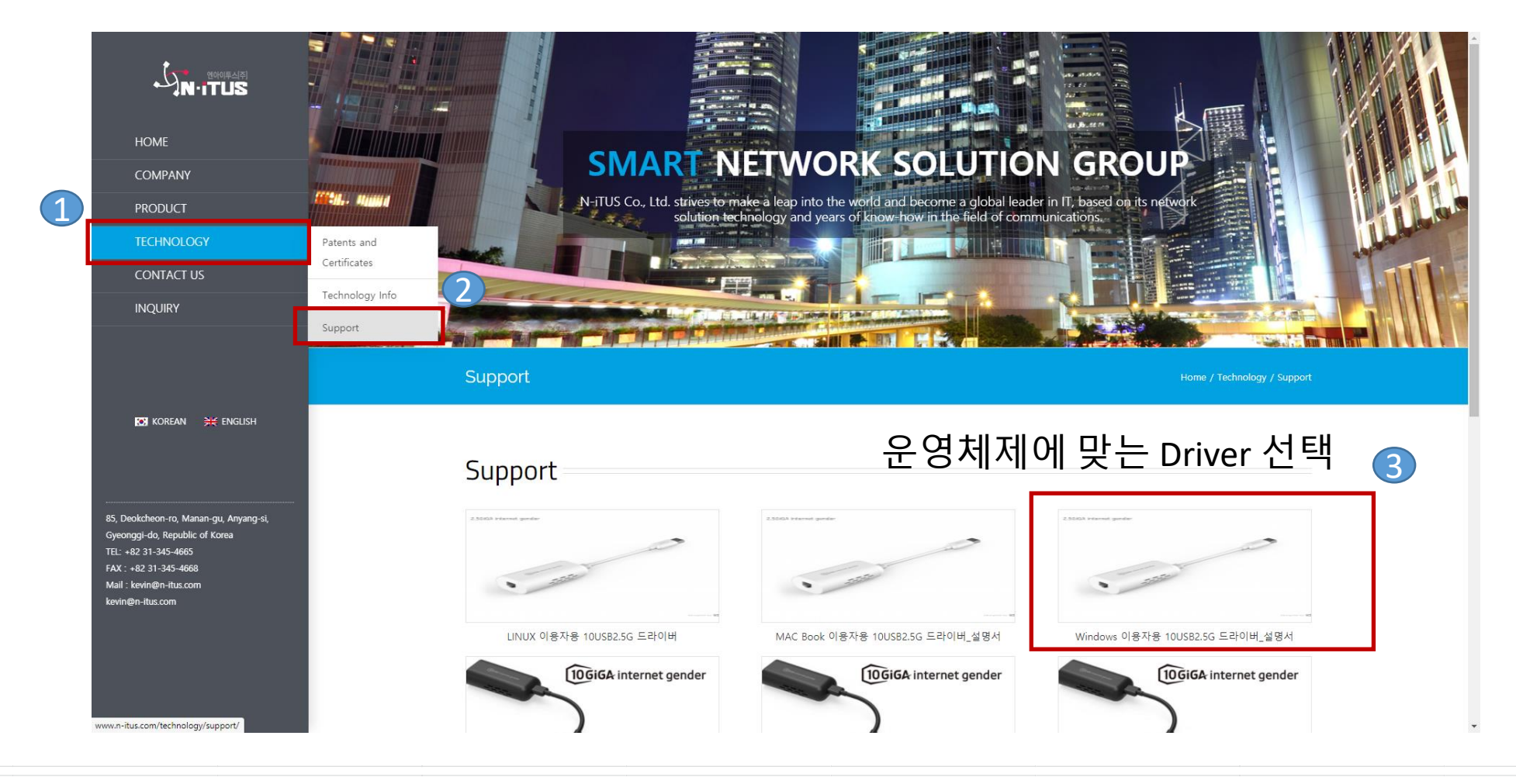

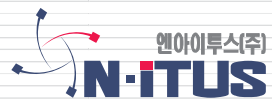

### **● 2.5G USB Gender 전용 드라이버 다운로드 방법(2)**

#### **2. 사용자 PC 운영체제(Windows, Linux, MAC)에 맞는 전용드라이버 다운로드**

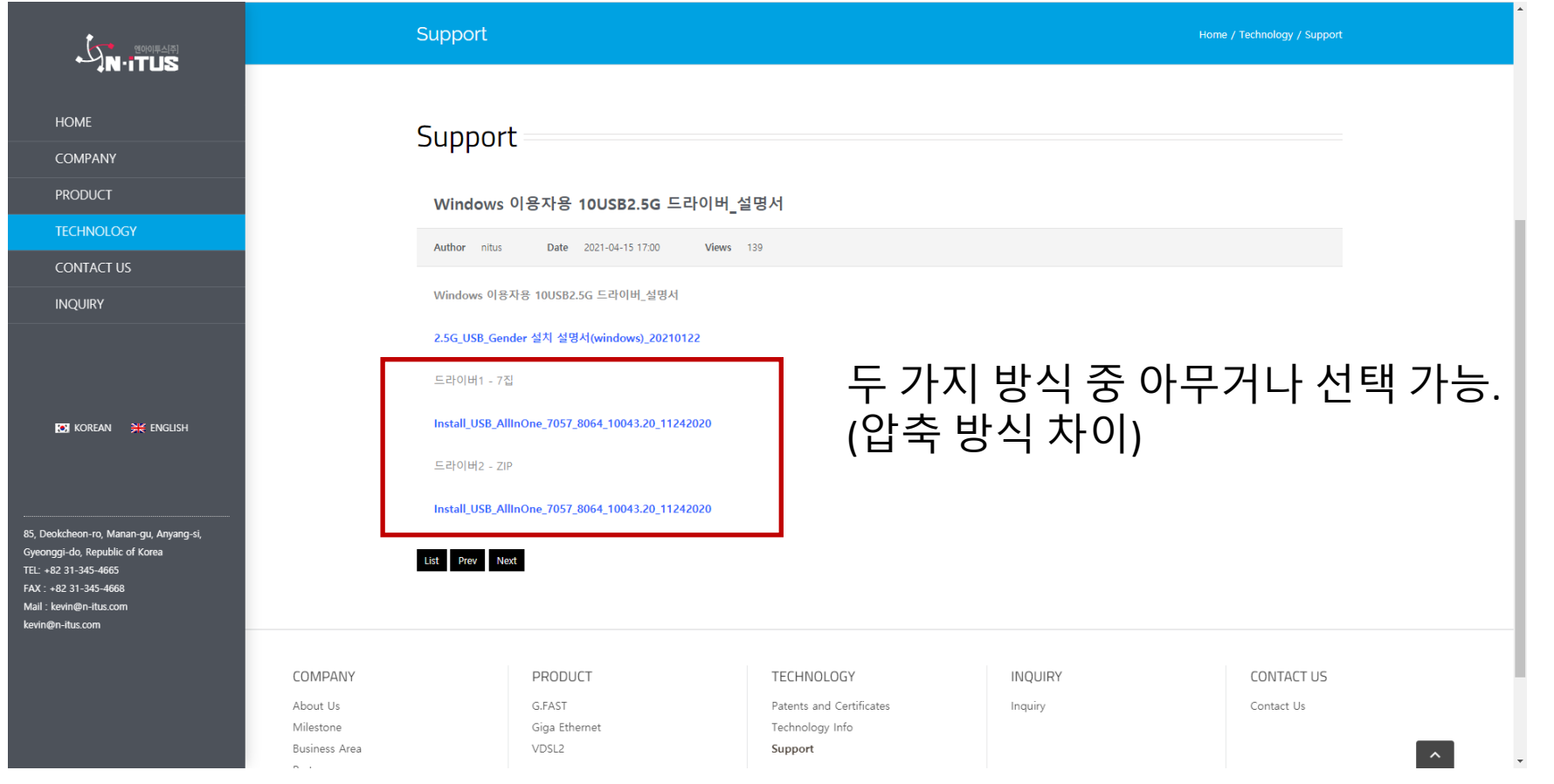

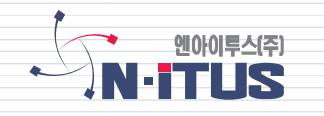

### **● 2.5G USB Gender 전용 드라이버 설치 방법(1)**

#### **1. 다운 받은 전용 드라이버 파일 압축 해제 및 설치**

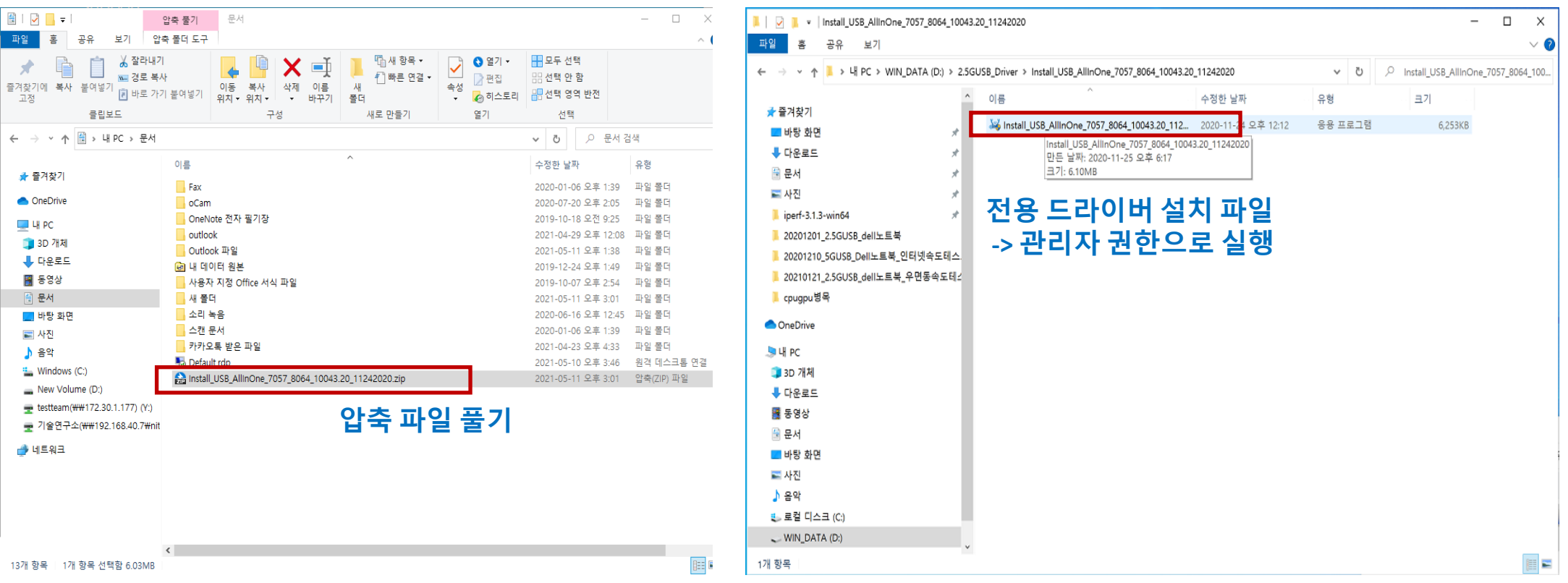

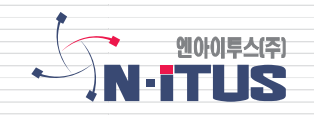

### **● 2.5G USB Gender 전용 드라이버 설치 방법(2)**

#### **2. 전용 드라이버 설치**

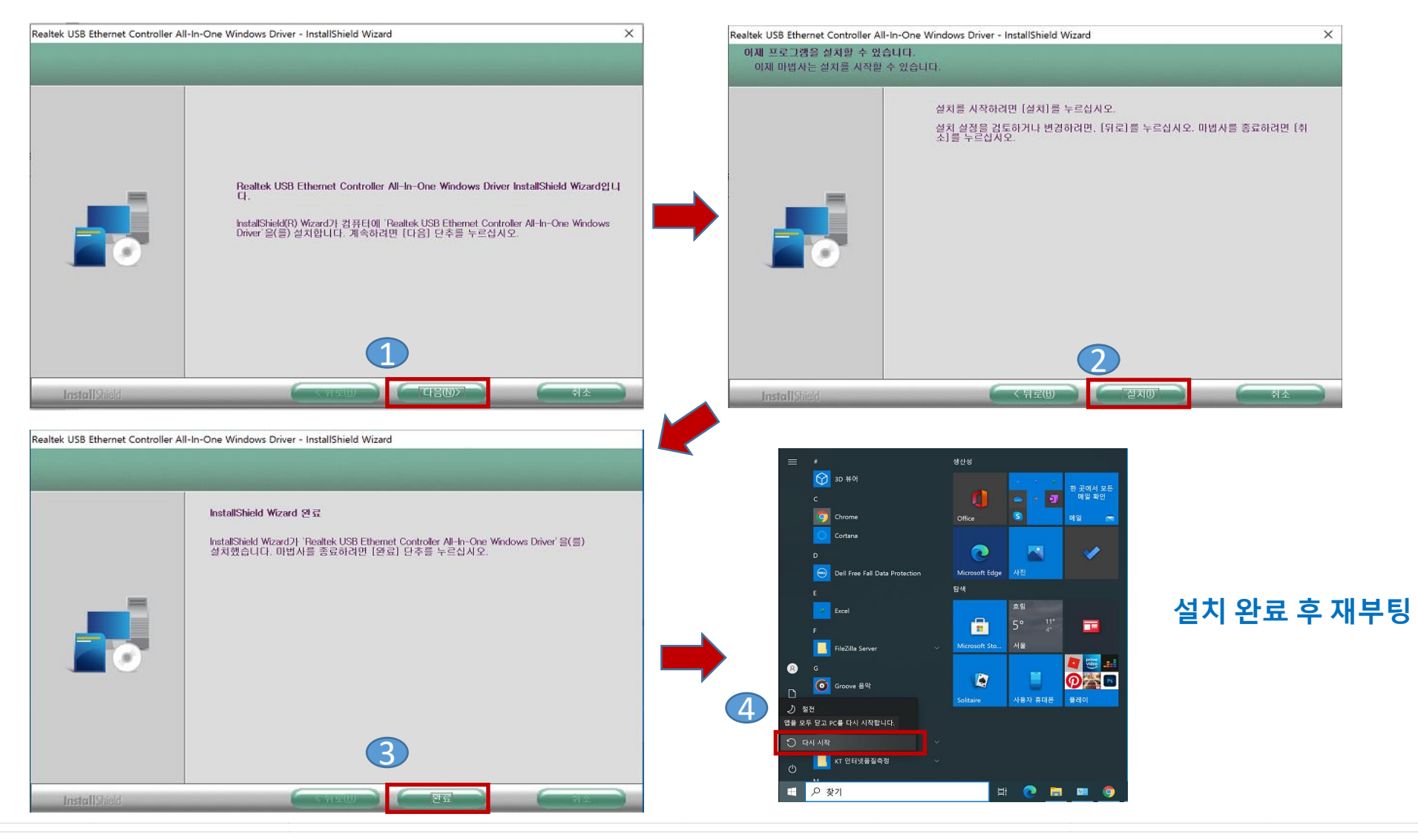

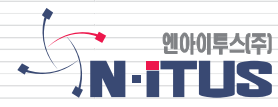

### **1. 정상적으로 설치 된 경우**

#### **- 네트워크 어댑터에 정상적으로 표시가 됩니다.**

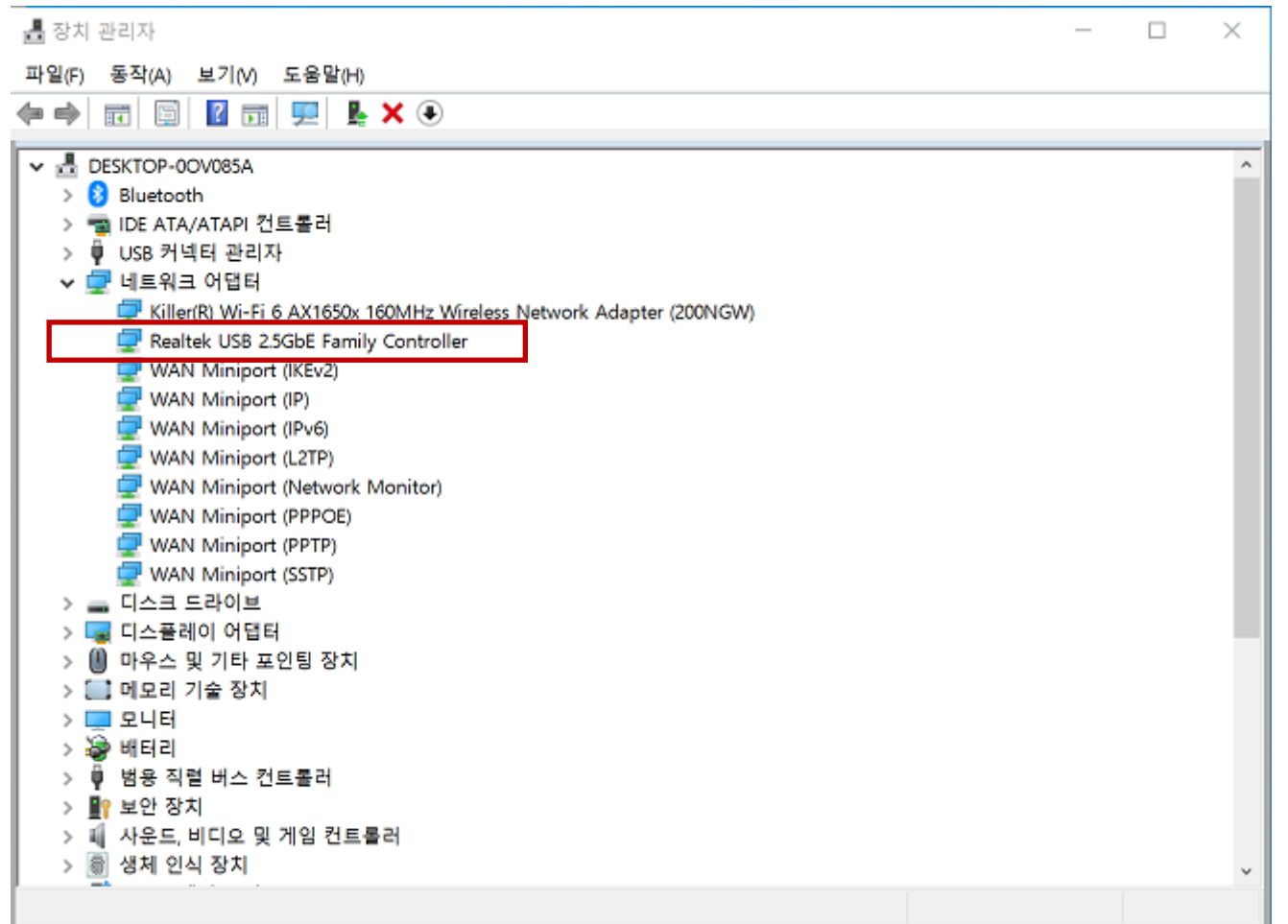

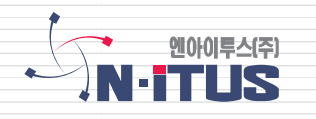

### **2. 정상적으로 설치가 되지 않았을 경우**

**- 원인 : 사용자 PC의 windows update 정도에 따라 자동 설치가 되지 않을 수 있음.**

**- 조치방안**

**A) Wi-Fi나 LAN port(1G) 를 이용하여 인터넷 임시 연결 후 제조사 홈페이지에서 전용 드라이버 다운로드 후 설치 B) 사전에 USB메모리 등에 다운로드 받아 둔 전용 드라이버로 설치**

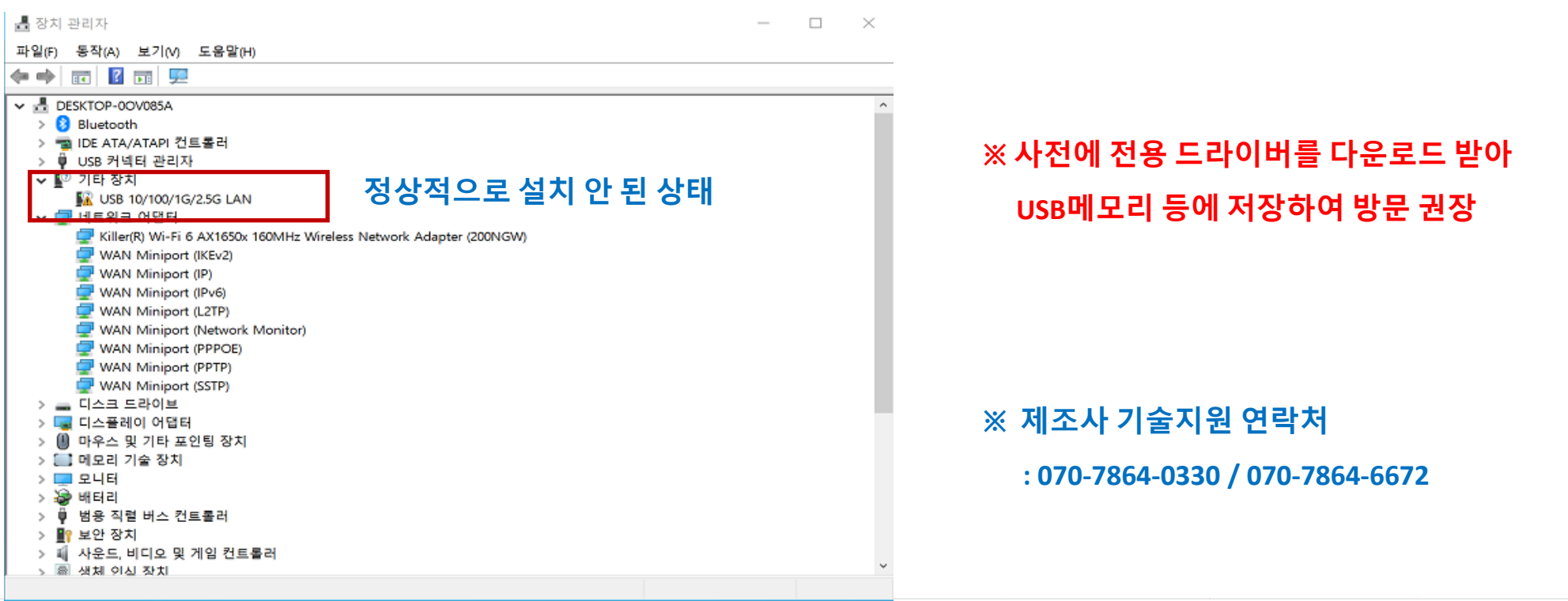

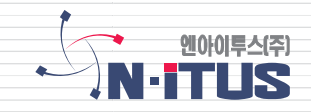